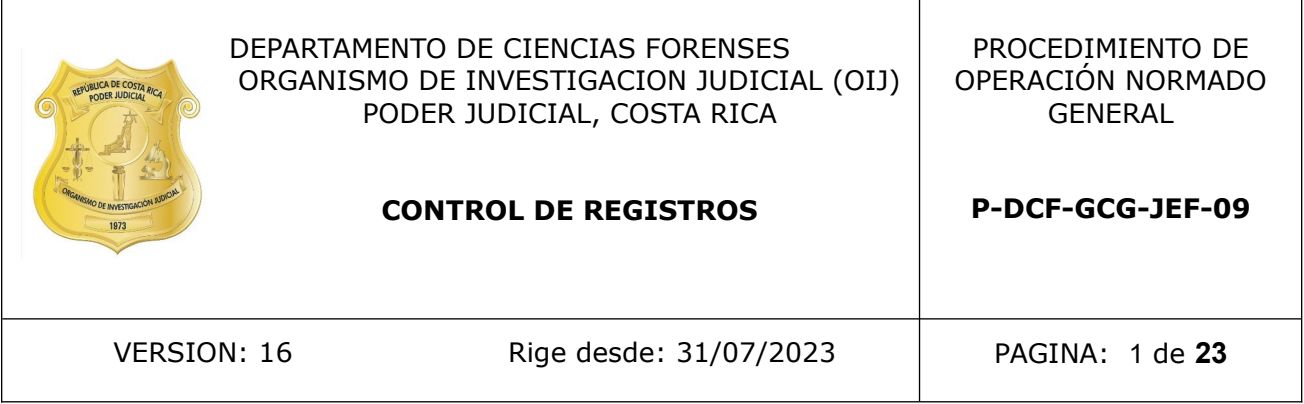

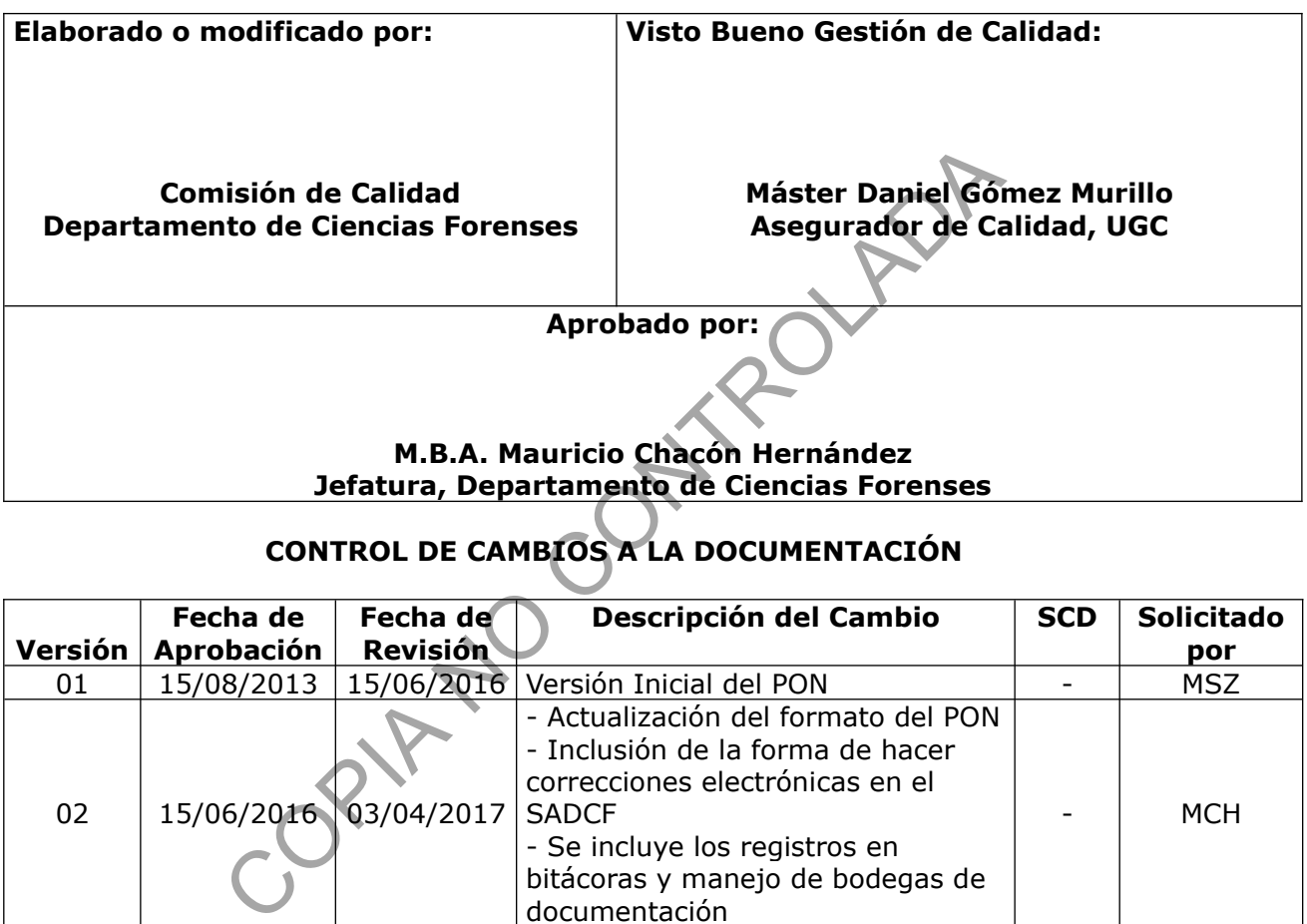

# **CONTROL DE CAMBIOS A LA DOCUMENTACIÓN**

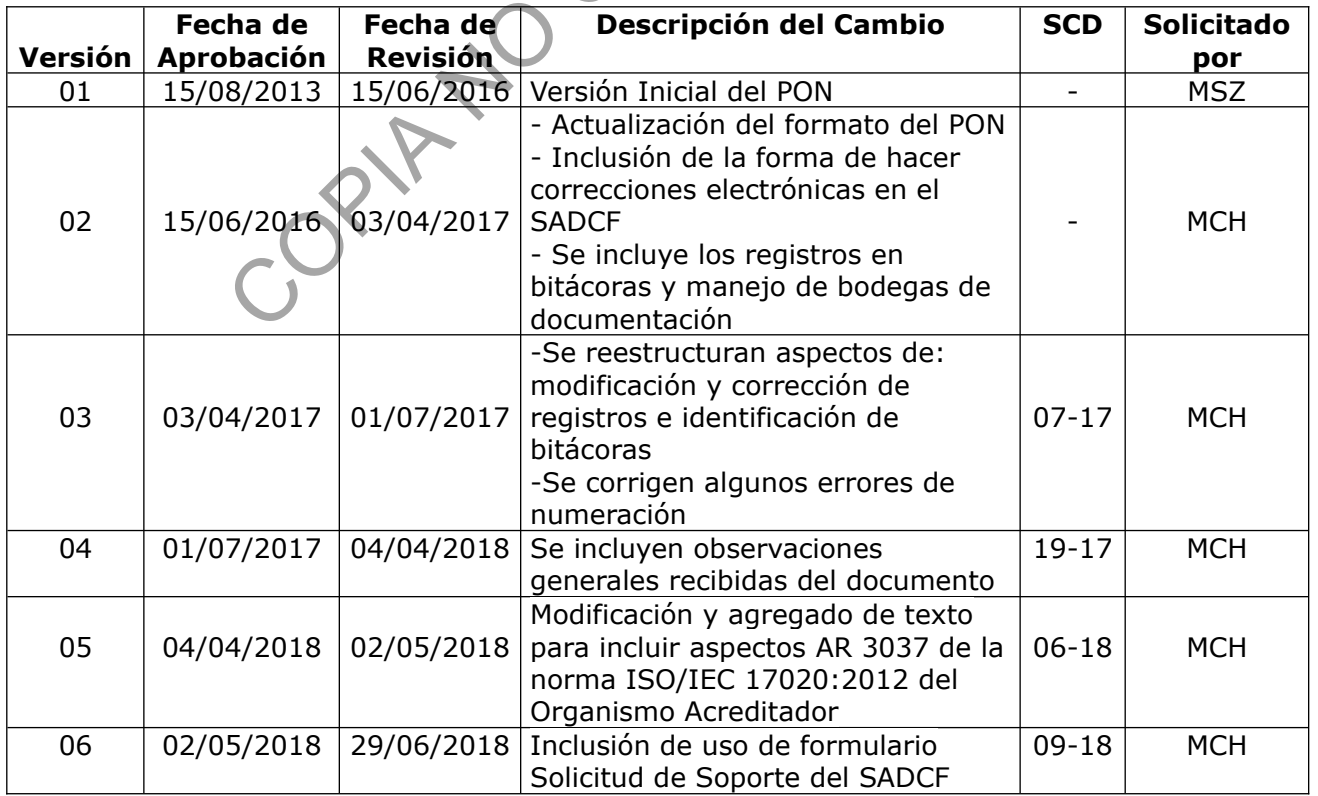

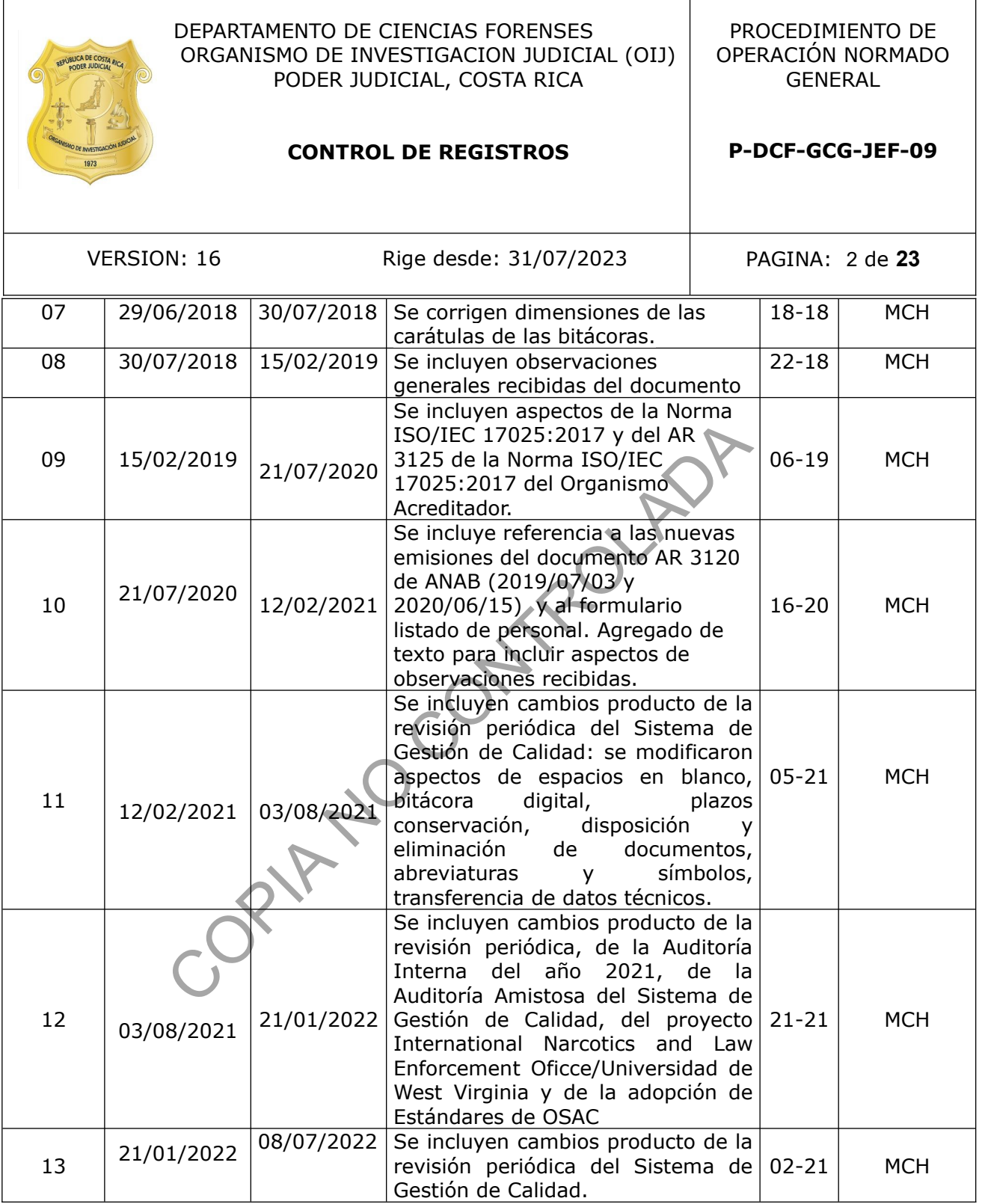

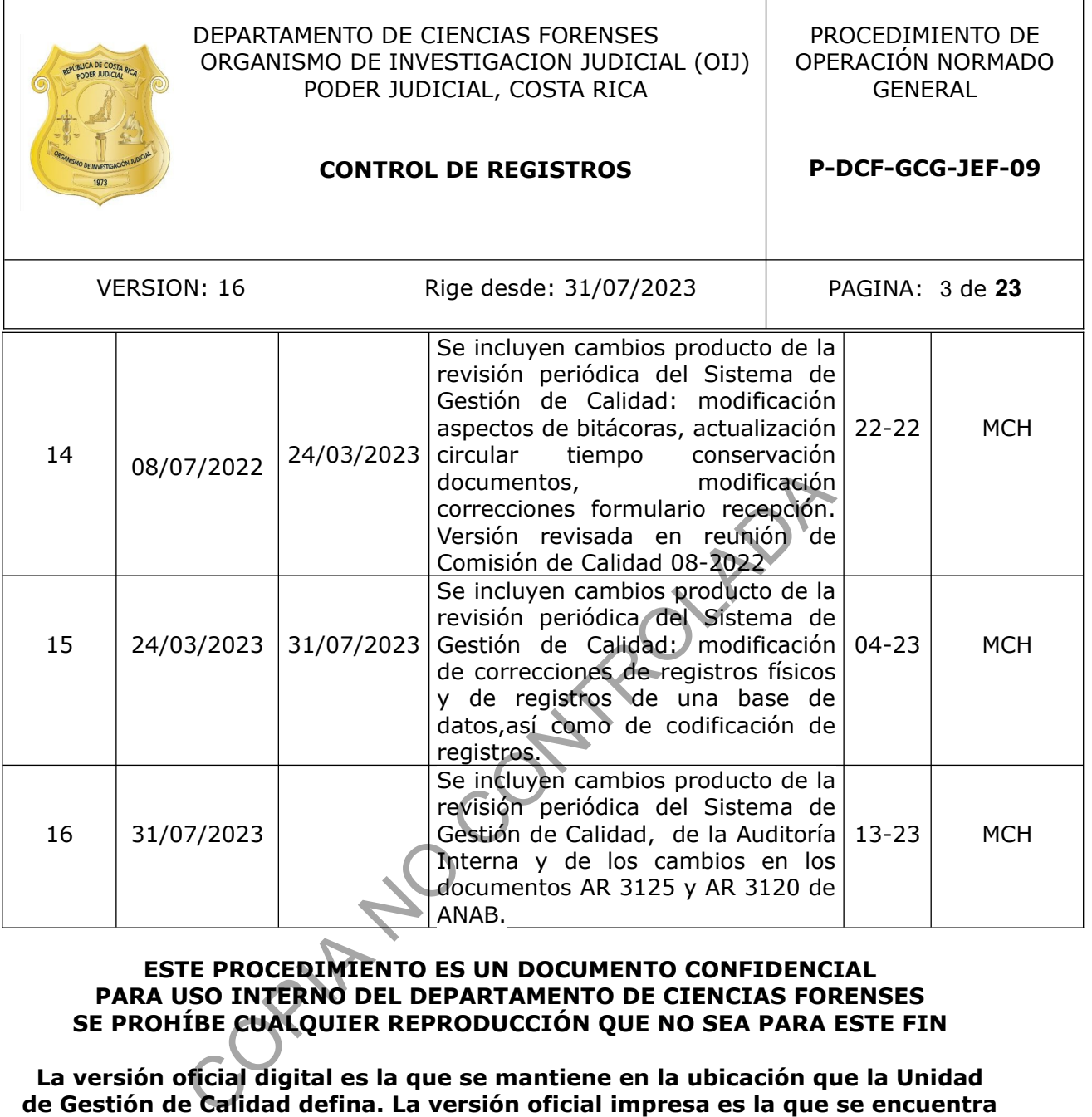

## **ESTE PROCEDIMIENTO ES UN DOCUMENTO CONFIDENCIAL PARA USO INTERNO DEL DEPARTAMENTO DE CIENCIAS FORENSES SE PROHÍBE CUALQUIER REPRODUCCIÓN QUE NO SEA PARA ESTE FIN**

**La versión oficial digital es la que se mantiene en la ubicación que la Unidad de Gestión de Calidad defina. La versión oficial impresa es la que se encuentra en la Unidad de Gestión de Calidad. Cualquier otro documento impreso o digital será considerado como copia no controlada**

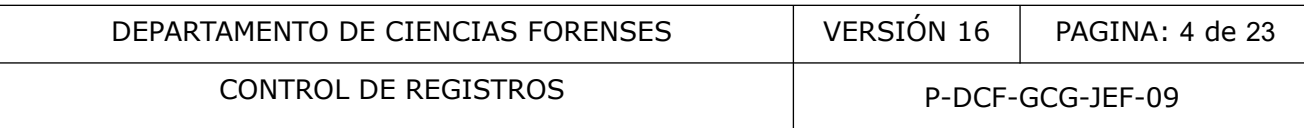

### **1 Objetivo:**

El objetivo de este procedimiento es definir el manejo de todos los registros electrónicos y en medio físico que forman parte del sistema de Gestión de Calidad del DCF tanto los relacionados con aspectos técnicos como de gestión del sistema, ya sean generados interna o externamente, así como de las bodegas donde se archivan los mismos, lo anterior para demostrar el cumplimiento coherente de los requisitos de las normas ISO/IEC 17025:2017 e ISO/IEC 17020:2012, así como los requisitos del ente acreditador.

### **2 Alcance:**

El presente procedimiento describe una serie de lineamientos para el manejo de todos los registros y formatos electrónicos y en medio físico que forman parte del sistema de Gestión de Calidad del DCF, en cuanto a la identificación, codificación, recopilación, revisión, aprobación, verificación, archivo, almacenamiento, mantenimiento o conservación (protección), acceso, recuperación, modificación o corrección y disposición o eliminación.

Este procedimiento también describe el manejo de las bodegas de documentación del DCF.

La Unidad Regional de Informática de la Ciudad Judicial de San Joaquín de Flores, es la encargada del respaldo de los datos del SADCF, de la información en las unidades de red específicas destinadas para el almacenamiento de registros y del mantenimiento de las computadoras y los servidores. tos electrónicos y en medio físico que forman parte del sisen cuanto a la identificación, codificación, recopilación, mentenimiento, mantenimiento, mantenimiento o conservación (posición o cincos difícación o corrección y

La codificación de los formularios desarrollados por el DCF se encuentra establecida en el PON Elaboración de Procedimientos de Operación Normados.

## **3 Referencias**:

ANAB AR 3125, ISO/IEC 17025:2017, Laboratorios de Ciencias Forenses de Ensayo y Calibración. Requisitos de Acreditación. 2023/02/01.

ANAB AR 3120, ISO/IEC 17020:2012, Laboratorios de Ciencias Forenses de Ensayo y Calibración. Requisitos de Acreditación. 2023/02/01.

Circular 120-10. "Reglamento para la Administración y Uso de los Recursos Tecnológicos del Poder Judicial".- Aprobada en Corte Plena en sesión Nº 22-10, celebrada el 16 de agosto 2010, artículo XXV.

Circular No.77-2022. Tabla de Plazos de Conservación de Documentos del Organismo de Investigación Judicial aprobada por el Consejo Superior.

Circular No.01-2005: "Deber de cumplir con el acta o instructivo para el remesado de expedientes".

Circular No.36-2010: "Ampliación de la circular 111-08, sobre las "Indicaciones generales sobre el proceso de selección y eliminación de documentos y expedientes en los despachos Judiciales"".

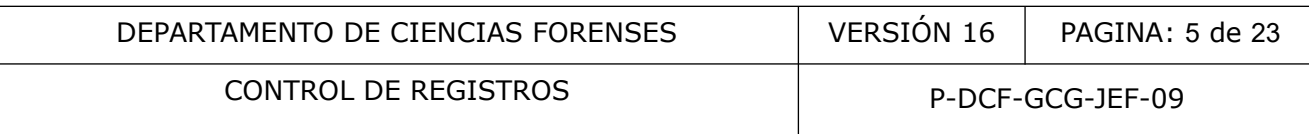

ILAC-G19:08/2014 Módulos de un Proceso de Ciencias Forenses.

Norma Técnica NTC-ISO/IEC 17020:2012 Evaluación de la Conformidad. Requisitos para el Funcionamiento de Diferentes tipos de Organismos que Realizan la Inspección.

Norma ISO/IEC 17025:2017 Requisitos Generales para la competencia de laboratorios de ensayo y calibración.

Oficio 274-DFC/AC-2014 del 13 de agosto del 2014, Gestión de Calidad, Departamento de Ciencias Forenses, sobre correcciones.

## **4 Equipos y Materiales:**

Computadora con antivirus suministrado por la institución, preferiblemente conectada a unidades de red institucional según perfil del funcionario ateriales:<br>
antivirus suministrado por la institución, preferiblemente<br>
enstitucional según perfil del funcionario<br>
ernos de capacidad variable o quemadores externos<br>
pol de Préstamo de Documentación<br>
o de Funcionarios Dep

Discos duros externos de capacidad variable o quemadores externos

Formulario Control de Préstamo de Documentación

Formulario Listado de Funcionarios Departamento de Ciencias Forenses

Formulario Solicitud de Soporte del SADCF

Lapicero de tinta indeleble o lápiz de grafito

Libro de Actas, foliado

Libro de control de ingreso a bodegas de documentación y bodega de indicios

Libros de control de uso de equipos

Libros de control de ingreso a secciones

Libro de Traslado de Documentos Físicos No Administrativos.

Manual de Instrucciones del SADCF, versión vigente

Sistema Automatizado del Departamento de Ciencias Forenses (SADCF), versión vigente

Tarjeta personal con Certificado de Firma digital, vigente

## **5 Reactivos y Materiales de Referencia:**

N/A

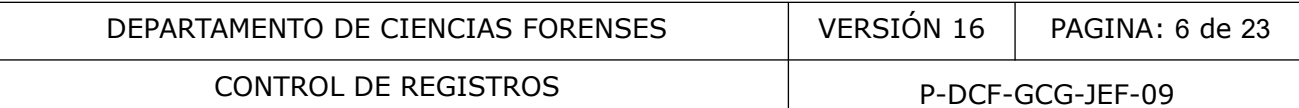

### **6 Condiciones Ambientales:**

N/A

#### **7 Procedimiento:**

### **7.1 Identificación de registros:**

**7.1.1** Verifique, como autor de un proceso técnico registrado en el SADCF (recepción, apertura, inspección, toma muestra, registro de datos y resultados, registro de análisis en serie, devolución, destrucción, etc.), la identificación automática del registro generado, la cual debe estar compuesta por el N° DCF y/o el ID del proceso.

**7.1.2** Identifique como funcionario del DCF otros registros (físicos en cada una de sus hojas o electrónicos) de la siguiente manera:

 Registros de procesos técnicos (recepción, apertura, inspección, toma muestra, registro de datos y resultados, registro de análisis en serie, devolución, destrucción, etc.) realizados fuera del SADCF. Identifique cada una de las hojas del registro físico con el N° DCF y los registros digitales realizados fuera del SADCF con el N° DCF.

**Nota No. 1:** Los registros físicos de un N.º DCF debe estar numerada de forma consecutiva en cada una de sus hojas. El legajo digital en el SADCF es el legajo oficial de cada N.º DCF.

 La Solicitud de Dictamen Pericial, el Formulario de Comunicación al personal de investigación del envío de indicios al Departamento de Ciencias Forenses, las Solicitudes de Servicios, Boletas de cadena de custodia, anexos de legajos, con el N° DCF correspondiente.

**Nota No. 2**: La identificación única de la SDP recibidas por medio electrónico, así como otros documentos recibidos por integración con otros sistemas informatizados como el utilizado por el Departamento de Medicina Legal o el del ECU, se realiza de manera inequívoca al formar parte del legajo digital del caso, el cual tiene una numeración asignada a nivel del DCF por el SADCF, "N° Interno de la Sección, DCF", el cual a su vez es un sistema informatizado validado. como autor de un proceso técnico registrado en el SADCF (<br>
nuestra, registro de datos y resultados, registro de<br>
ucción, etc.), la identificación automática del registro ger<br>
por el N° DCF y/o el ID del proceso.<br>
como func

- Hojas de cálculo o sus respectivos reportes con la indicación de los N° DCF.
- Fotografías, videos, animaciones, etc. asociados a los N° DCF, con el N° DCF.

 Registros de auditoría interna y otros registros generados por el Sistema de Gestión de Calidad: con un número consecutivo anual por sección o departamental, indicando primero el año, el consecutivo, codificación específica del tipo de documento y de último las siglas de la sección, por ejemplo: 2016-001-AUDIT-JEF. Para los registros de medidas preventivas y correctivas, siga lo indicado en el Procedimiento de Operación Normado denominado Control de Trabajo No Conforme, Acciones Preventivas y Mejoras.

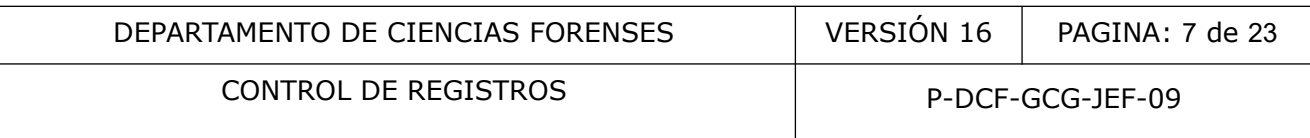

**Nota No. 3**: En caso de que se requiera emitir un adendum ya sea, de registros de auditoría o de otros registros generados por el SGC, adicione al código del registro, así como al nombre del archivo (en caso de ser necesario), la palabra adendum, por ejemplo, 2016-001-AUDIT-JEF-ADENDUM.

## **7.2 Codificación de bitácoras físicas y formatos:**

**7.2.1** Utilice, como funcionario del DCF, un libro de actas foliado u otro libro foliado como bitácora física.

**7.2.2** Identifique como funcionario encargado, las bitácoras: de personal (técnico y administrativo), control de uso de equipos, ingreso a bodegas de indicios, ingreso a bodegas de documentación, ingreso a las secciones, etc. Lo anterior, utilizando la caratula indicada en el Anexo 3 y al menos con la información indicada en la misma.

**Nota No. 4:** El uso de bitácoras físicas para personal técnico (peritos y técnicos especializados) es opcional, siendo la principal la bitácora electrónica del SADCF. Ver nota No. 16.

**Nota No. 5:** Opcionalmente para el registro de actividades y/o control de equipo se puede utilizar una bitácora digital con base en las disposiciones de la Jefatura de cada oficina.

**Nota No. 6:** En el caso de las bitácoras de ingreso a bodegas de indicios e ingreso a bodegas de documentación, las mismas deben contar con una hoja inicial para el registro del nombre, firma e iniciales. En el caso de las bitácoras de uso de equipo, las mismas quedan excluidas del uso de esta hoja inicial. control de uso de equipos, ingreso a bodegas de indicios, ingreso a las secciones, etc. Lo anterior, utilizando la caracciones de bitácoras físicas para personal técnico (peritos y técnico la principal la bitácora electrón

Nota No. 7: La codificación de otros formatos físicos, electrónicos y del SADCF (formularios, listados, etc.) se encuentra establecida en el PON de Elaboración de procedimientos de operación normados y en el PON de Control de Documentos.

## **7.3 Solicitud de aprobación y/o revisión de formatos de formularios de trabajo:**

**7.3.1** Elabore como funcionario responsable un formulario de trabajo de análisis o inspección (no generado automáticamente por el SADCF), cuando corresponda, con los mismos apartados de los formularios de trabajo generados por el SADCF.

**7.3.2** Aplique, como funcionario del DCF, lo señalado en el procedimiento de control de documentos, para demás aspectos relacionados con la aprobación y/o revisión de formatos de formularios de trabajo.

## **7.4 Recopilación, revisión, aprobación y verificación de registros:**

**7.4.1** Recopile, como funcionario del DCF, en el momento de obtenerlos y en el medio físico o electrónico aprobado, los resultados, observaciones, cálculos, fechas y cualquier otro dato. Debe indicar el nombre y/o iniciales de los funcionarios que realizan cada uno de los procesos o etapas de análisis. Para el caso de formularios que no se generan por medio del SADCF, también se debe dejar la indicación si el funcionario se encuentra en entrenamiento según lo establecido en el PON para la Selección, Entrenamiento y Competencia del Personal. Además se

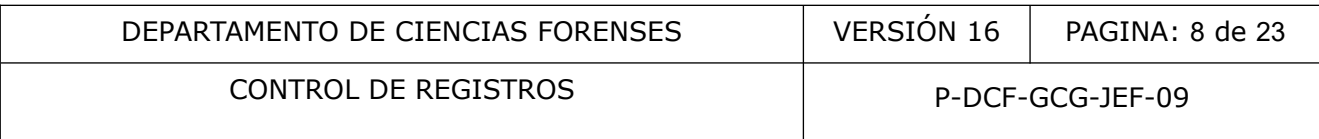

debe indicar el significado de cualquier abreviatura o símbolo específico de la Sección utilizado o tener referencia a los mismos. Para el caso de las iniciales de los funcionarios la referencia a las mismas se encuentra en el formulario Listado de Funcionarios Departamento de Ciencias Forenses.

**Nota No. 8:** En el caso de abreviaturas o símbolos que son utilizados específicamente a nivel interno de cada Sección, los mismos son definidos en un listado o en el documento en que se utilizan. No es necesario esta definición si la abreviatura o símbolo están definidos convencionalmente (por ejemplo abreviaturas del Sistema Internacional de Unidades de Medida), a menos de que a lo interno de la Sección signifique algo diferente.

**Nota No. 9:** En el caso de uso de abreviaturas que no se conozca su significado por secreto comercial o patente (por ejemplo en el caso de algunos reactivos) se debe indicar en la abreviatura algo similar a "indicación comercial".

**Nota No. 10:** Los registros periciales deben contener información suficiente: materiales (patrones y controles de análisis), maquinaria (equipo), metodología, medio ambiente (condiciones ambientales), mano de obra (funcionarios) y mediciones (resultados); para que sea posible identificar los posibles factores que afectan la incertidumbre, y posibilitar en caso de ser necesario, repetir el análisis y/o inspección bajo las condiciones lo más cercanas posibles a las originales. Así mismo deben incluir la indicación de quien realiza cada labor y la fecha de realización de la misma. ente (por ejemplo en el caso de algunos reactivos) se<br>similar a "indicación comercial".<br>Los registros periciales deben contener información su<br>troles de análisis), maquinaria (equipo), métodología<br>ientales), mano de obra (

**Nota No. 11:** En el caso de registros físicos la información se debe recopilar de forma legible y con lapicero de tinta indeleble. Como excepción para aquellos registros que se realizan en el campo para evitar el daño por condiciones ambientales adversas, tal como la lluvia, se debe utilizar lápiz de grafito, estos se deben digitalizar e incorporar en el legajo del caso.

**Nota No. 12:** Los formularios de trabajo necesarios para la recopilación de datos, deben indicarse en cada PON general o técnico.

**Nota No. 13:** Los espacios en blanco de los registros periciales generados automáticamente por el SADCF (u algún otro sistema informatizado debidamente validado) deben de entenderse como un no aplica o que no se requiere la información para dicho espacio.

**Nota No. 14:** En los espacios en blanco de los registros en formato físico o digital no generados por el SADCF (u algún otro sistema informatizado debidamente validado), se debe utilizar alguna de las siguientes opciones:

- Colocar una línea o la indicación "no aplica", a menos de que se trate de casillas de selección única o múltiple no utilizadas. Tampoco es necesario anular las líneas (consecutivos) de formularios que se alimentan a lo largo de un periodo de tiempo (por ejemplo anualmente o hasta que se completa el formulario). Cada funcionario involucrado en las pericias es responsable de completar toda la información necesaria.
- Registrar en el mismo formulario una verificación de que no se omite información. Para esto el formulario deberá incluir una casilla donde se marque, por ejemplo con un "check", una leyenda similar a: "El responsable de completar el formulario verificó que los espacios en blanco no son producto de una omisión, sino porqué los mismos no fueron requeridos o no aplican".

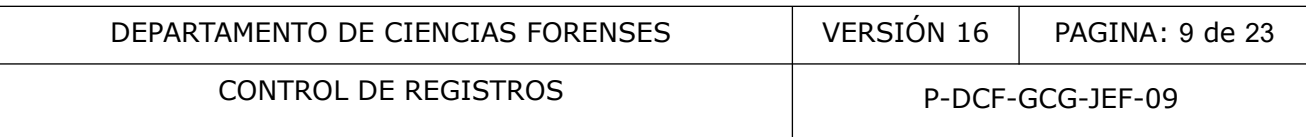

**7.4.2** Revise, como funcionario del DCF, cada dato, valor o registro antes de guardarlo (el guardado es para los registros electrónicos) y/o aprobarlo. En el caso de los registros del SADCF, utilice la opción de visualización del borrador del registro antes de aprobarlo, lo cual es constancia de revisión (Ver Manual de Instrucciones del SADCF).

**7.4.3** Verifique, los cálculos y la transferencia de datos técnicos que no formen parte de un proceso electrónico validado, dejando constancia de lo anterior en el formulario pericial físico o digital fuera del SADCF por medio de la indicación de "verificado", la persona que lo realiza y fecha. Este tipo de verificación en procesos que forman parte del SADCF se registra mediante la revisión y aprobación del proceso.

**Nota No. 15:** La verificación anterior, preferiblemente debe ser realizada por una segunda persona.

**7.4.4** Apruebe, como funcionario del DCF, con la firma física los registros físicos y digital los registros digitales, una vez que se finaliza el llenado del registro revisado. Si no dispone de firma digital, debe imprimir y firmar los registros relacionados con un N° DCF y/o ID de proceso e incorporarlos al legajo digital del SADCF.

**7.4.5** Verifique, como funcionario del DCF; después de su aprobación si el registro quedó incorporado al legajo del correspondiente N° DCF, si está completo e identificado (esto para los registros del SADCF).

**7.4.6** Verifique, como encargado de calidad de la Sección o funcionario designado por la Jefatura de Sección el llenado de las bitácoras físicas (únicamente las de ingreso a bodegas, ingreso a Sección y control de uso de equipos), al menos una vez por cuatrimestre, dejando constancia, en la misma bitácora de lo anterior con su firma y fecha. Lo anterior, salvo que se indique lo contrario por una disposición institucional. como funcionario del DCF, con la firma física los egistros, una vez que se finaliza el llenado del registro revisado e imprimir y firmar los registros relacionados con un Nº DC legajo digital del SADCF.<br>Como funcionario de

**7.4.7** Utilice, como funcionario del DCF, la Bitácora física de personal y/o el SADCF (Ver Manual de Instrucciones del SADCF), para registrar las actividades diarias.

**Nota No. 16:** El medio prioritario de registro de labores diarias para el personal técnico (perito y técnico) es en el SADCF, por lo que el uso de bitácoras físicas de personal queda únicamente para cuando no sea posible el registro a la brevedad posible o de forma inmediata en el SADCF.

**7.4.8** Inicie los registros en cada bitácora física de personal (técnico y administrativo) utilizando la leyenda indicada en el Anexo 3.

**7.4.9** Finalice, como personal del DCF, cuando termine su nombramiento en una Sección o Jefatura Departamental, su bitácora física de personal y/o como funcionario(a) responsable las bitácoras de control de uso de equipos, ingreso a bodegas de indicios, ingreso a bodegas de documentación, ingreso a las secciones mediante el trazado de una línea, indicando "Última línea", firmando y solicitando la firma de la Jefatura de Sección o Jefatura Departamental y entregue la bitácora física al encargado de calidad quien procederá a archivarla.

**7.4.10** Realice lo anterior, como funcionario encargado de bodega, equipo, etc. cuando se haya completado la bitácora o el equipo quede fuera de servicio definitivo.

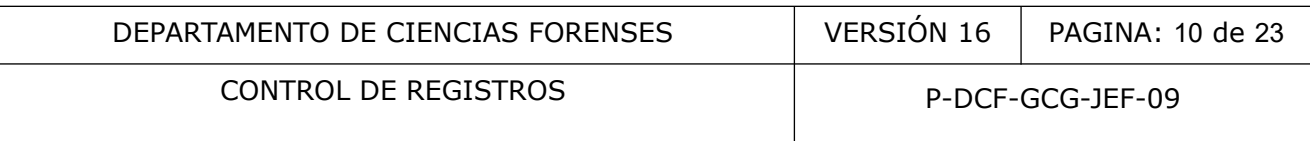

**7.4.11** Utilice, como funcionario del DCF, la Bitácora de control de uso de equipo para recopilar los parámetros de funcionamiento del equipo, cada vez que lo utilice.

## **7.5 Archivo y almacenamiento de registros:**

### **7.5.1 Archivo y almacenamiento de registros electrónicos en el SADCF:**

**7.5.1.1** Incorpore, como funcionario del DCF, al legajo electrónico del SADCF de cada N° DCF (Ver Manual de Instrucciones del SADCF) como funcionario del DCF, en formato pdf, todos los documentos que forman parte del caso, indicando el tipo de documento correcto en el SADCF (Solicitud de Dictamen Pericial, registros técnicos, anexos, recordatorios, comunicaciones, etc.). En caso que el peso del archivo exceda el tamaño que permite el SADCF solicite apoyo de la URI para la disminución del tamaño y en caso de no poderse disminuir más el tamaño solicite apoyo a la URI para la incorporación del documento al SADCF.

**Nota No. 17:** Los registros de recepción, apertura, inspección, toma muestra, registro de datos y resultados, registro de análisis en serie, etc., que son generados por el SADCF se incorporan de forma automática al legajo digital del N° DCF respectivo (Ver Anexo 1 Listado de Documentos que Forman parte del legajo digital). Los registros de devolución y destrucción que son generados por el SADCF se almacenan de forma automática en la base de datos del SADCF de forma asociada al número de objeto o embalaje. La el peso de acuno exceder unaman que permiere el sisminución del tamaño y en caso de no poderse disminución del tamaño y en caso de no poderse disminución del tamaño y en caso de no poderse disminución a legajo digital d

**7.5.1.2** Indique, como funcionario del DCF, en el SADCF la referencia de un anexo electrónico o físico a un proceso pericial (registros técnicos, anexos, etc.), esto para documentos que no es posible su digitalización o que no es posible incorporarlos al legajo del caso (para archivos digitales en formato diferente a pdf como las fotografías, videos y animaciones) (ver punto 7.5.2).

**Nota No. 18:** La indicación de la referencia de un anexo o documento adicional se realiza dentro de cada proceso pericial en la pestaña "Documentación anexa" (Ver Manual de Instrucciones del SADCF).

**Nota No. 19:** La oficina URI realiza un respaldo diario cada 15 minutos de la información contenida en el SADCF, dicha oficina se encarga de conservar estos respaldos.

**Nota No. 20:** La Dirección de Tecnología de la Información y Soporte Técnico realiza respaldos incrementales de todas las unidades de red desde el inicio de la jornada laboral, cada dos horas. En la noche se realiza un respaldo diferencial y se duplica a cinta. Además, se realiza un respaldo completo el fin de semana, que de igual manera se duplica a cinta.

## **7.5.2 Archivo y almacenamiento de otros registros electrónicos:**

**7.5.2.1** Archive, como funcionario encargado, los registros electrónicos no asociados a un N° DCF, siguiendo el esquema de carpetas digitales, brindado por la Unidad de Gestión de la calidad anualmente. Para registros electrónicos que forman parte del Sistema de Gestión de Calidad o de Seguridad y Salud ocupacional ver punto 7.5.2.5.

**Nota No. 21:** Con respecto a la correspondencia administrativa enviada y recibida, se debe conservar en unidad de red únicamente el año en curso y el año anterior. La correspondencia

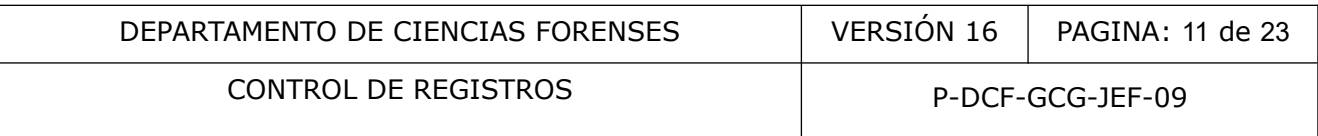

administrativa anterior a estos años, debe ser respaldada en las unidades locales de la secretaria y la jefatura en una carpeta denominada "Respaldos G" y en al menos dos discos duros externos. Este respaldo podría hacerse en un archivo comprimido mediante el software de compresión instalado en todos los equipos institucionales previa coordinación y aprobación de DTI. Lo anterior en atención al comunicado de la Jefatura Departamental de fecha del día 11 de marzo del 2021.

**7.5.2.2** Archive, como funcionario del DCF, la información que no se coloca en red o no se incorpora al SADCF (por ejemplo: archivos de los cromatogramas y electroferogramas de los equipos instrumentales editables por los softwares de los estos, fotografías, videos, animaciones) en dispositivos de almacenamiento externo de memoria o en otro medio de soporte electrónico con acceso restringido.

**7.5.2.3** Almacene, como funcionario del DCF, cualquier respaldo electrónico de registros en la Bodega de Documentos o bajo llave.

**7.5.2.4** Digitalice, como funcionario del DCF, en caso de recibirse un documento en medio físico y proceda a su archivo electrónico (en el legajo digital del SADCF de corresponder a un N° DCF y según el esquema citado en 7.5.2.1 en caso de no estar asociado a un N° DCF). Archive el documento físico en la bodega de documentación como se indica en 7.5.3.

**7.5.2.5** Archive y almacene, como funcionario responsable de Seguridad y Salud ocupacional o del sistema de Gestión de Calidad (según corresponda) los registros electrónicos del Sistema de Gestión de Calidad o de Seguridad y Salud ocupacional no asociados a un N.º DCF, siguiendo el esquema de carpetas de Calidad (en una unidad de red respaldada), brindado por la Unidad de Gestión de Calidad anualmente. De manera opcional se puede llevar, en la bodega de documentación o bajo llave, un espejo físico de estas carpetas para aquellos documentos físicos necesarios (por ejemplo certificados de calibración). e, como funcionario del DCF, cualquier respaldo electrònic<br>
enentos o bajo llave.<br>
e, como funcionario del DCF, en caso de recibirse un domained a su archivo electrónico (en el legajo digital del SADCF de<br>
el esquema citad

**Nota No. 22:** El archivo y almacenamiento de los registros físicos y electrónicos debe realizarse preferiblemente de forma diaria.

**Nota No. 23:** Para el caso de las carpetas Doc. Enviada y Doc. Recibida las mismas se pueden llevar en el esquema de carpetas brindado por la UGC y/o en el administrador de correo electrónico respectivo.

**Nota No. 24:** En el caso de registros correspondientes a formularios electrónicos del Sistema de Gestión de Calidad que no se incorporan al SADCF y para los cuales se registran datos relacionados con las actividades periciales, por ejemplo, condiciones ambientales, verificaciones intermedias de equipos, etc. se debe velar porque estos registros no sean modificables, por ejemplo, con el uso de claves de acceso para los responsables de dichos registros ó acceso restringido en la carpeta de Calidad.

## **7.5.3 Archivo y almacenamiento de registros físicos:**

**7.5.3.1** Archive y almacene por categoría, como funcionario encargado del archivo de la Sección, en la bodega de documentación y/o archivero con llave, los registros físicos que le sean entregados, siguiendo el mismo esquema indicado en 7.5.2.1.

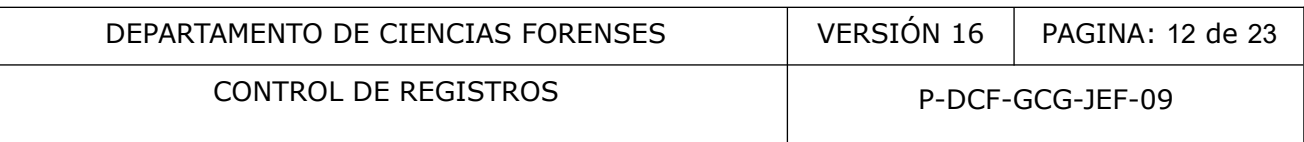

**7.5.3.2** Archive y almacene como encargado de la bodega de documentación, en la Bodega de Documentación de la Sección, los documentos físicos de los N° DCF que le sean entregados. Registre la recepción de documentos periciales en el Libro de Traslado de Documentos Físicos No Administrativos.

## **7.6 Acceso, Recuperación y Conservación:**

## **7.6.1 Registros electrónicos del SADCF y otros registros electrónicos:**

**7.6.1.1** Bloquee o cierre su sesión de red, como funcionario del DCF, cada vez que abandone su puesto de trabajo y de ser posible la sesión de trabajo en los equipos instrumentales (por ejemplo que no se afecte el análisis). El cambio de la clave de acceso personal a la red y del SADCF se cambia automáticamente según las políticas institucionales. Es responsabilidad de cada usuario el uso y manejo de la misma.

**7.6.1.2** Consulte, como funcionario del DCF, en caso de requerirse el Listado de documentos que forman parte del legajo digital de un N° DCF en el SADCF (ver Anexo 01), lo anterior por medio del botón "Visualizar" o la funcionalidad "Consulta de legajo digital" (Ver Manual de Instrucciones del SADCF).

**Nota No. 25:** Todos los registros necesarios para llevar a cabo los análisis e inspecciones se encuentra accesibles en los sistemas automatizados aprobados en el DCF (por ejemplo SADCF, SIDIBAL), en el esquema de carpetas de calidad establecido por la Unidad de Gestión de la Calidad y/o en unidades de red (respaldadas), según corresponda (ver punto 7.5.2). Dichos registros son generados en la ejecución de los análisis e inspecciones o uso del Sistema de Gestión de Calidad. Se afecte el análisis). El cambio de la clave de acceso per<br>a automáticamente según las políticas institucionales. Es<br>so y manejo de la misma.<br>como funcionario del DCF, en caso de requerirse el List<br>ele legajo digital de u

**7.6.1.3** Solicite cuando aplique, como funcionario del DCF, el acceso a un registro electrónico a la Jefatura de Sección o encargado, por correo electrónico. El acceso a los registros en el SADCF está regulado por medio del perfil de seguridad de "Consulta Legajo", que controla y autoriza la Jefatura de Sección.

**Nota No. 26:** La asignación a un funcionario del rol de seguridad "Consulta Legajo" se tramita con el Formulario "Solicitud de Soporte del SADCF" como se indica en el PON de Gestión de Solicitudes y Manejo de Indicios.

**7.6.1.4** Recupere, como funcionario del DCF, en caso de pérdida, los registros respaldados, en los servidores de la Ciudad Judicial de San Joaquín de Flores y que no estén disponibles en red, mediante la aplicación Atención de Reportes de la Intranet del Centro de Atención Tecnológica, definiendo la fecha más próxima donde aún el archivo o carpeta contaba con la información solicitada, así como la ruta para poder ubicar las carpetas o archivos solicitados.

**7.6.1.5** Conserve, como Jefatura de Sección, los registros en medio digital que no respalda la URI (lo que no se coloca en los servidores o red Departamental), en la Bodega de documentación o bajo llave.

## **7.6.2 Registros físicos:**

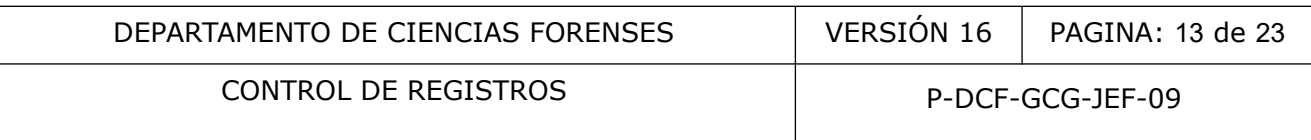

**7.6.2.1** Mantenga como encargado, la Bodega de documentación bajo llave y complete el Libro de Control de Ingreso a Bodegas de Documentación, cada vez que se ingrese. Recuerde al momento de salir realizar la anotación respectiva en el libro citado.

**7.6.2.2** Solicite, como funcionario del DCF, el acceso a un registro físico al encargado respectivo (Encargado de la bodega de documentación o archiveros con llave), completando el Formulario Control de Préstamo de Documentación. Dicho formulario debe ser colocado por el encargado en el lugar en que se encuentra el documento o registro solicitado y debe ser almacenado en un ampo o archivador de cartón cuando el registro o documento sea devuelto a su lugar.

**Nota No. 27:** Vele, como encargado de la bodega de documentación o de los documentos de la Sección, Jefatura de Sección o encargado, de no prestar ningún registro a un funcionario que no esté relacionado con el mismo, a menos que se cuente con la autorización por correo electrónico de la Jefatura de Sección.

**Nota No. 28:** Las bodegas de documentación no deben ser destinadas para el almacenamiento de indicios, insumos, etc. A manera de excepción para la Unidad de Números Troquelados, se pueden tener áreas compartidas para almacenamiento de indicios, insumos y/o documentos, siempre y cuando se cuente con las medidas de seguridad y los libros de control respectivos, tanto para indicios como para documentos. Para más detalle sobre almacenamiento de indicios ver lo indicado en el Procedimiento para la Gestión de Solicitudes y Manejo de Indicios. de Sección o encargado de no prestar ningún registro a<br>de Sección o encargado de no prestar ningún registro a<br>ado con el mismo, a menos que se cuente con la auto<br>Defatura de Sección.<br>Sobdegas de documentación no deben ser

## **7.7 Modificación o corrección de registros:**

## **7.7.1 Modificación de registros electrónicos del SADCF:**

**7.7.1.1** Establezca, como funcionario del DCF, la modalidad de corrección a aplicar entre 7.7.1.2 a 7.7.1.4. Para esto, en caso de requerir ayuda, consulte a un usuario experto de su Sección sobre la modificación o corrección de registros electrónicos requerida en el SADCF.

**Nota No. 29:** Para brindar esta asesoría el usuario experto de Sección analiza la causa:

 Si es por falta de capacitación del funcionario, se remite a la lectura del apartado correspondiente del Manual de Instrucciones del SADCF.

 Si existe una funcionalidad específica para la corrección de registros electrónicos, procede como se indica en 7.7.1.2. Las funcionalidades de corrección de registros electrónicos disponibles se encuentran descritas en el Manual de Instrucciones del SADCF.

 Si la corrección corresponde a la modificación de un resultado de análisis, se procede como se indica en 7.7.1.3.

 Si no existe una funcionalidad específica para corrección de registros electrónicos, se procede como se indica en 7.7.1.4.

 Si no existe una funcionalidad específica para corrección de registros electrónicos y tampoco puede ser atendida mediante el Formulario de Soporte del SADCF (ver Anexo 02), se le indica que se haga la anotación respectiva a la Orden de Trabajo. En caso de que la anotación corresponda a un formulario de recepción firmado por la persona que entrega en el DCF, se debe comunicar dicha anotación a la Autoridad Judicial correspondiente por medio de correo electrónico, dejando constancia en el legajo del caso.

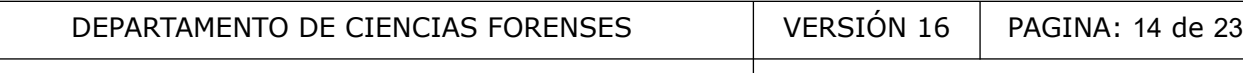

 Si lo requerido es reversar el proceso del SADCF para volver a generar el acta asociada a este y esta labor no es técnicamente posible (aplica para apertura, toma de muestra o inspección, ver Manual de Instrucciones del SADCF) indique al funcionario del DCF que descargue el acta del sistema y la corrija digitalmente indicando por medio del programa que se utilice, lo que se está cambiando, nombre, firma y fecha en que se realiza la corrección. Incorpore, como autor del proceso, al legajo del N° DCF el registro correcto indicando como mínimo en el detalle del nombre del documento "Acta corregida" utilizando la funcionalidad Incorporación de Documentos. Registre una anotación indicando el motivo de la corrección. En caso de correcciones mínimas de tipo ortográfico o transcripción, que no comprometen los resultados ni la identidad del objeto analizado, detectados durante el proceso final de revisión por parte del personal pericial responsable del caso, este podrá realizar la modificación del acta sin que la misma tenga que ser realizada por el autor del proceso y su incorporación al legajo del No.DCF, lo anterior, con el objetivo de evitar retrasos y reprocesos en la tramitación del caso.

 Si la corrección corresponde a un dato del registro de la solicitud o la corrección del número único, estas correcciones las puede realizar un funcionario con perfil de bodeguero o auxiliar administrativo en las funcionalidades "Corrección de registro de solicitudes" y "Corrección del número único". De lo anterior queda registro mediante anotación automática asociada a la Orden de Trabajo y en la bitácora de transacciones del SADCF, con la excepción de lo indicado en el punto 7.7.1.2.1 de este procedimiento. nterior, con el objetivo de evitar retrasos y reprocesos en ección corresponde a un dato del registro de la solicitud<br>tas correcciones las puede realizar un funcionerio con perativo en las funcionalidades "Corrección de re

 Si en cualquiera de las modalidades de corrección descritas entre 7.7.1.2 a 7.7.1.4 la Sección tiene definido el uso de algún documento interno para detallar aspectos al usuario experto, este documento se considera no controlado por el Sistema de Gestión de Calidad y es responsabilidad de la Jefatura de Sección y del Usuario Experto el uso y preservación del mismo.

## **7.7.1.2 Correcciones mediante las funcionalidades de corrección de registros electrónicos:**

**7.7.1.2.1** Solicite, como funcionario del DCF, el cambio del registro electrónico mediante correo electrónico dirigido a la Jefatura de Sección, al usuario experto de sección, a la secretaria de sección o al funcionario autorizado por la Jefatura de Sección, según corresponda, de acuerdo al perfil de seguridad, para realizar la corrección electrónica específica requerida. Este correo debe incluir la descripción de la modificación o corrección requerida y la justificación de la corrección solicitada, el registro a cambiar y valor que lo va a sustituir.

**Nota No. 30:** El acceso a las funcionalidades de corrección de registros electrónicos del SADCF por parte de la Jefatura de Sección, el usuario experto de sección, la secretaria o el funcionario autorizado por la Jefatura de Sección para realizar correcciones está controlado de la misma forma para todas las secciones mediante los perfiles de seguridad de acceso del Sistema SeguridadPJ.

**7.7.1.2.2** Revise, como Jefatura de Sección, usuario experto de sección, secretaria de sección o funcionario autorizado por la Jefatura de Sección para realizar correcciones electrónicas, la solicitud recibida mediante correo electrónico respecto a: si le corresponde de acuerdo a su perfil de SeguridadPJ y si cumple con los requerimientos establecidos en 7.7.1.2.1. Si no le corresponde o no cumple los requisitos proceda a rechazar la solicitud por correo electrónico.

**7.7.1.2.3** Utilice, una vez aprobada la solicitud, como Jefatura de Sección, usuario experto de sección, secretaria de sección o funcionario autorizado por la Jefatura de Sección para realizar

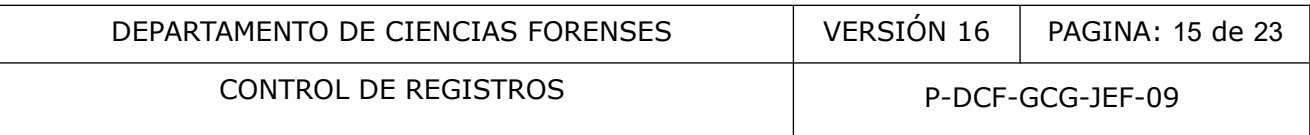

correcciones electrónicas, la funcionalidad del SADCF de corrección de registros electrónicos correspondiente para realizar la corrección solicitada (ver Manual de Instrucciones del SADCF).

**7.7.1.2.4** Modifique, como funcionario del DCF, únicamente los registros para los cuales fue autorizado cuando se le haya habilitado la corrección mediante las funcionalidades "Cambio último estado No DCF" y "Habilitación de Procesos para Corrección". Para las demás funcionalidades la corrección solicitada se realiza directamente en la funcionalidad de corrección electrónica por parte de la Jefatura de Sección, usuario experto de sección, secretaria de sección o funcionario autorizado por la Jefatura de Sección, según su perfil de seguridad de acceso del Sistema SeguridadPJ.

**Nota No. 31:** El usuario experto de Sección debe conservar un archivo de las solicitudes de corrección.

#### **7.7.1.3 Corrección de registros en un proceso de "Registro de Datos y Resultados de los análisis" del SADCF:**

**7.7.1.3.1** Registre, como funcionario del DCF asignado al N° DCF, un proceso de "Datos y resultados" adicional, en el cual se incluya el dato correcto. En este proceso adicional se debe incluir una anotación con el motivo de la corrección a realizar, el registro a cambiar, el valor a modificar y el valor que lo va a sustituir. **ión de registros en un proceso de "Registro de Dato SADCF:**<br>
re, como funcionario del DCF asignado al Nº DCF, un p<br>
onal, en el cual se incluya el dato correcto. En este procesción con el motivo de la corrección a realiz

#### **7.7.1.4 Corrección de registros del SADCF por Formulario Solicitud de Soporte del SADCF:**

**7.7.1.4.1** Complete, como funcionario del DCF, el Formulario "Solicitud de Soporte del SADCF" indicando:

- Una descripción del valor, dato o registro a modificar, indicando autor, fecha y hora del registro incorrecto y del dato correcto.
- La redacción de la anotación a incluirse al Nº DCF, como una autorización de parte de la Jefatura de Sección o usuario experto, que incluya quién autoriza, qué autoriza, el motivo de la corrección a realizar, el registro a cambiar, el valor a modificar y el valor que lo va a sustituir. Debe indicar el proceso digital al cual asociar la anotación.

**7.7.1.4.2** Remita, por correo electrónico, como funcionario del DCF, este formulario a la Jefatura de Sección o usuario experto de sección, para su revisión y aprobación.

**7.7.1.4.3** Apruebe, como Jefatura de Sección o usuario experto de sección, la corrección y remita el formulario al usuario experto departamental al correo [reportessdcf@poder](mailto:reportessdcf@poder-judicial.go.cr)[judicial.go.cr](mailto:reportessdcf@poder-judicial.go.cr).

**7.7.1.4.4** Revise, como usuario experto departamental, el formulario recibido, que cumpla con los requisitos de lo solicitado y la anotación a incluir. En caso de estar incompleto, o determinarse que no procede responda así por correo electrónico. En caso que esté correcto proceda con la aplicación de la solicitud.

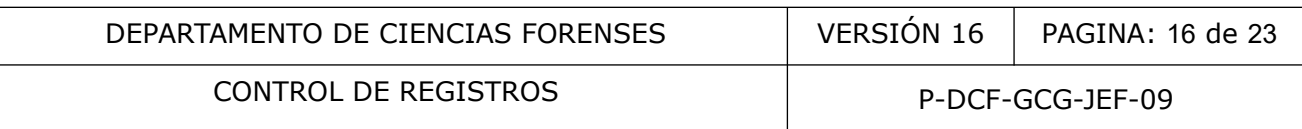

**7.7.1.4.5** Verifique en el SADCF, como funcionario del DCF que solicitó la corrección, que la corrección solicitada fue aplicada.

**Nota No. 32:** El usuario experto de Sección debe conservar un archivo de las solicitudes de corrección.

#### **7.7.2 Modificación de otros registros electrónicos periciales que no son del SADCF**:

**Nota No. 33:** Cualquier otra base de datos que se utilice para el registro de información pericial, no lleva los controles automáticos de seguridad de acceso, consulta y modificación de registros electrónicos, por lo que se deberá ser estricto en la aplicación de los siguientes puntos.

### **7.7.2.1 Modificación de Registros de una base de datos (sistema digital):**

**7.7.2.1.1** Reporte, como funcionario del DCF, para etapas finalizadas del análisis/inspección, aquellos datos erróneos detectados en los registros de la base de datos, al encargado de la base de datos, con copia a la Jefatura de Sección. De toda corrección debe quedar indicado el motivo y la fecha de la corrección. nción de Registros de una base de datos (sistema dig<br>e, como funcionario del DCF, para etapas finalizadas del<br>próneos detectados en los registros de la base de datos,<br>on copia a la Jefatura de Sección. De toda corrección d

**7.7.2.1.2** Proceda, con la modificación directa en la base de datos, como funcionario encargado de la misma, en caso de que la Jefatura de Sección no señale alguna observación. Queda prohibido la modificación de registro por personal que no es el encargado de la base de datos.

Nota No. 34: El encargado de las correcciones en las bases de datos debe conservar un archivo de las solicitudes de corrección.

## **7.7.2.2 Modificación de registros periciales incorporados al SADCF:**

7.7.2.2.1 Incorpore, como autor del proceso, al legajo del N° DCF el formulario correcto y anule el formulario en el SADCF utilizando la funcionalidad anulación de documentos incorporados que incluye el registro de una anotación, como se indica en 7.7.1.2. El SADCF mantiene el formulario anterior en el legajo del caso.

**Nota No. 35:** Cuando se emiten ampliaciones de dictámenes periciales producto de correcciones de datos o resultados, se deben corregir también estos datos o resultados en los diferentes registros físicos o digitales asociados al dictamen corregido (como por ejemplo en registros electrónicos del SADCF, registros de bases de datos), para esto se debe tomar en cuenta lo indicado en los puntos 7.7.1, 7.7.2 y 7.7.3 de este procedimiento o en su defecto mediante una anotación en el SADCF en caso de que lo señalado anteriormente no sea factible.

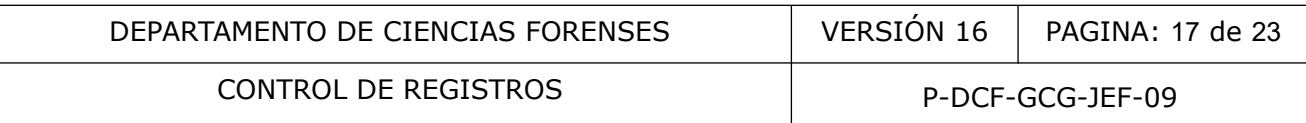

## **7.7.3 Modificación registros físicos:**

#### **7.7.3.1 Registros físicos (no pertenecen al legajo de un caso)**

**7.7.3.1.1** Dibuje, como funcionario del DCF, una línea con lapicero, sobre el dato o valor original a modificar en un registro físico, además, coloque sus iniciales y fecha en la que se hace la corrección, lo anterior de ser posible al margen del lugar en que se encuentra el dato, o en el espacio destinado para tal efecto.

**Nota No. 36**: Este procedimiento aplica para registros como, por ejemplo, libros de control de uso de equipos, libros de control de ingreso a las bodegas y secciones.

## **7.7.3.2 Registros físicos (pertenecen al legajo de un caso)**

**7.7.3.2.1** Dibuje, como funcionario del DCF, una línea con lapicero, sobre el dato o valor original a modificar en un registro físico, además, coloque sus iniciales y fecha en la que se hace la corrección, origen o razón de esta, por ejemplo: Error material léase XX; trazo ilegible léase XX; sobre escritura léase XX; etc.

**7.7.3.2.2** Solicite la firma y fecha de un par competente, preferiblemente al margen del lugar en que se encuentra el dato.

**Nota No. 37:** Este procedimiento aplica para registros consignados en documentos del legajo pericial, por ejemplo el cambio en el código de un reactivo, en el número de identificación de un equipo, aspectos que modificarán el resultado final de la pericia (el cambio de un resultado negativo a positivo de una placa inmunocromatográfica), aspectos relacionados con la trazabilidad de los indicios. son físicos (pertenecen al legajo de un caso)<br>
contrar en un registro físico, además, coloque sus iniciales y<br>
n, origen o razón de esta, por ejemplo: Error material léas<br>
scritura léase XX; etc.<br>
la firma y fecha de un pa

**Nota No. 38:** Solamente la persona que realizó el registro original puede corregir el mismo. Si la persona no está disponible se debe colocar una observación al pie con el visto bueno de la Jefatura de Sección.

**Nota No. 39**: Cualquier documento que ya fue finalizado e incorporado al SADCF se procede como se indica en el punto 7.7.2.2.

**Nota No. 40:** Para el caso de dictámenes o informes despachados, las correcciones se hacen por medio de una ampliación.

#### **7.8 Disposición o eliminación de registros del SADCF, electrónicos y físicos:**

**7.8.1** Mantenga como funcionario y/o como encargado de la Bodega de Documentos o de los documentos de la Sección, los registros físicos y/o digitales considerando los requisitos legales establecidos y siguiendo como mínimo los plazos establecidos por la Comisión Institucional de Selección y Eliminación de Documentos de acuerdo con la circular 77-2022 del Consejo Superior y sus actualizaciones. Para la eliminación o disposición final de los mismos se sigue lo establecido por el Archivo Judicial de acuerdo con las circulares No.01-2005 y No.036-2010 del Consejo Superior.

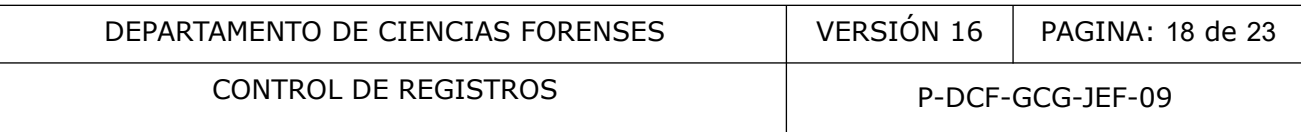

**Nota No. 41:** Registros técnicos físicos relacionados directa o indirectamente con los Dictámenes Periciales (por ejemplo bitácoras de uso de equipo), se mantienen al menos el tiempo mínimo establecido por la Comisión Institucional de Selección y Eliminación de Documentos para los Dictámenes Periciales.

**Nota No. 42:** Queda prohibida la eliminación o borrado de cualquier registro físico o electrónico con errores. Para la corrección de registros proceda como se indica en el apartado 7.7.

**Nota No. 43:** Mantenga los registros electrónicos de manera indefinida salvo que se especifique lo contrario por la Comisión Institucional de Selección y Eliminación de Documentos.

## **7.9 Registro de incidentes (fallos) del SADCF y otros sistemas informatizados**

**7.9.1** Para registrar un incidente relacionado con un fallo, complete como usuario experto de sección, el Formulario "Solicitud de Soporte del SADCF" en los apartados designados para este fin.

**7.9.2** Remita el formulario al usuario Experto Departamental al correo **[reportessdcf@poder](mailto:reportessdcf@poder-judicial.go.cr)[judicial.go.cr](mailto:reportessdcf@poder-judicial.go.cr)** siguiendo el protocolo establecido.

**7.9.3** Revise como usuario experto Departamental que el formulario recibido se haya completado de la manera correcta, de acuerdo con el incidente (fallo) reportado. En caso de estar incompleto o determinarse que no procede indíquelo por medio de un correo electrónico, caso contrario proceda según el tipo de incidente (fallo).

**Nota No. 44:** El usuario experto Departamental y el usuario experto de Sección deben conservar archivadas las solicitudes de soporte relacionadas con incidentes (fallos) del sistema. Por medio del formulario destinado para este fin se registra entre otras cosas la naturaleza y causa del fallo, tipo de solución, etc. incidentes (fallos) del SADCF y otros sistemas inform<br>
rrar un incidente relacionado con un fallo, complete como<br>
llario "Solicitud de Soporte del SADCF" en los apàrtados d<br>
formulario al usuario Experto Departamental al c

**Nota No. 45:** Cualquier otro sistema automatizado de información utilizado en el DCF (por ejemplo SIDIBAL, SIDIPEX, etc) debe conservar registros de todos los fallos reportados así como de la solución a los mismos (incluye acciones inmediatas y correctivas).

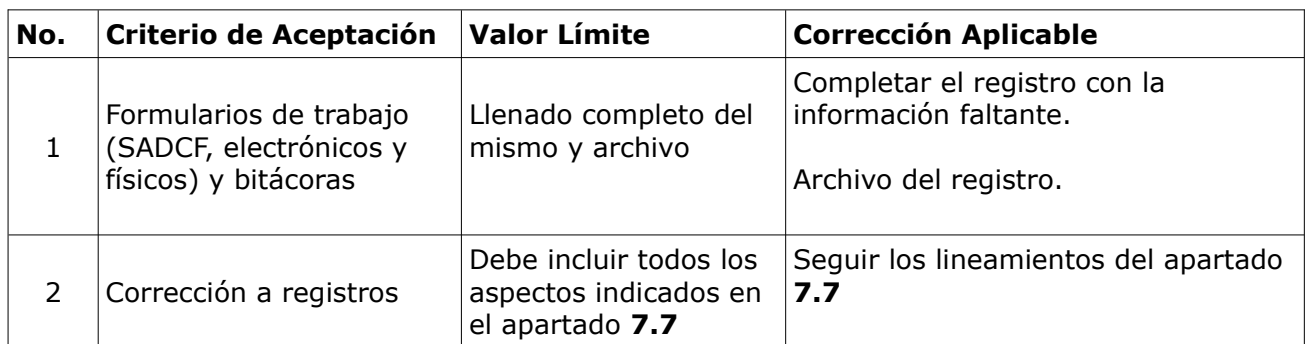

#### **8 Criterios de Aceptación o Rechazo de Resultados:**

## **9 Cálculos y evaluación de la incertidumbre:**

N/A

## **10 Reporte de Análisis y Resultados:**

N/A

## **11 Medidas de Seguridad y Salud Ocupacional:**

N/A

## **12 Simbología:**

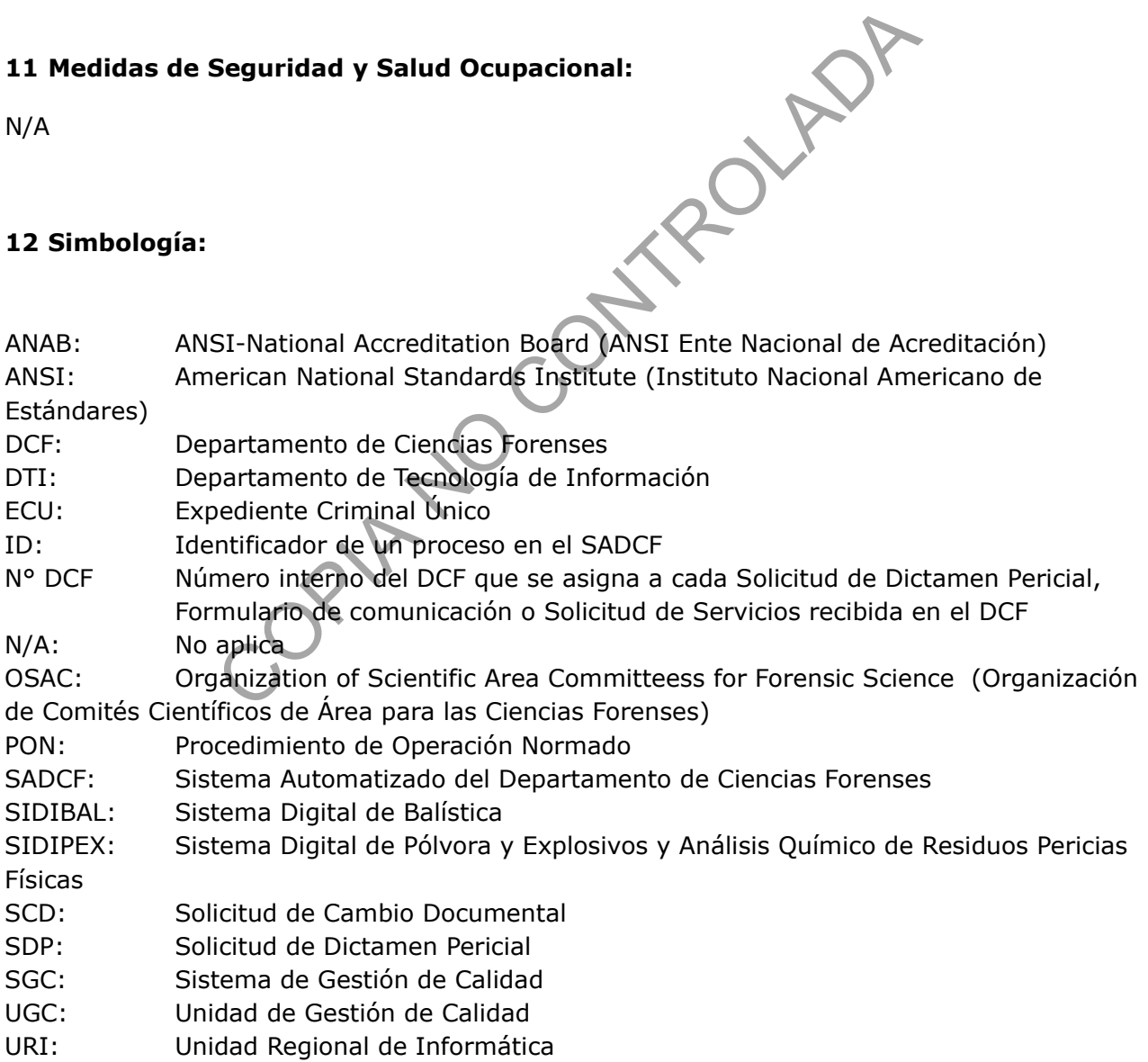

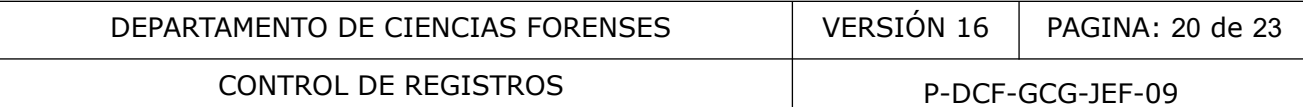

### **13 Terminología:**

**Formato:** Documento que permite dejar constancia de la realización de una determinada actividad. En el momento que el formato se completa se convierte en un registro.

**Incidente:** error que se presenta en el SADCF por causa de un problema en la programación, comunicación con los servidores o alguna de las aplicaciones auxiliares, como por ejemplo firma digital.

**Legajo:** todos los documentos utilizados a la hora de emitir un dictamen pericial, ampliación o informe (Ver Anexo 01), que se resguardan en la base de datos del SADCF.

**Perfiles de seguridad:** distribución del acceso a las diferentes funcionalidades del SADCF para cada uno de los usuarios, que incluye el ámbito de fechas del permiso.

**Proceso técnico:** se refiere a cada uno de los procesos de apertura, inspección, toma muestra, datos y resultados, etc. que se registran en el SADCF u otro medio digital o físico.

**Registro:** documento que presenta resultados obtenidos o proporciona evidencia de actividades desempeñadas.

**Transferencia de datos:** operación en la que datos no automatizados (registrados directamente por un funcionario del DCF) asociados a análisis o inspecciones son registrados previamente en un documento controlado o registro del proceso de análisis o inspección como por ejemplo, láminas de plástico para recolección de residuos de disparo, los cuales posteriormente son registrados nuevamente en un documento controlado o medio electrónico (por ejemplo software de equipos). **Iniciala:** distribución del acceso a las diferentes funcionalidas varios, que incluye el ámbito de fechas del permiso<br>
Se refiere a cada uno de los procesos de apertura<br>
resultados, etc. que se registran en el SADCF u otr

**Usuario experto o Usuario experto de Sección**: usuario que participa en el Comité de usuarios del SADCF, que por lo tanto tiene conocimientos avanzados del SADCF.

**Usuario experto departamental:** usuario que coordina el Comité de Usuarios del SADCF, que por lo tanto tiene conocimientos avanzados del SADCF.

#### **14 Anexos**

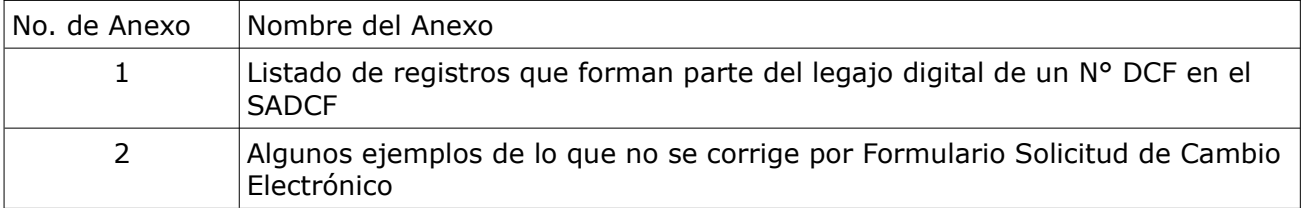

#### **Anexo 01**

#### **Listado de registros que forman parte del legajo digital de un N° DCF en el SADCF**

- $\bullet$  Solicitud de Dictamen Pericial\*
- Formulario de Comunicación al personal de investigación del envío de indicios al Departamento de Ciencias Forenses
- Solicitud de Servicios
- Solicitud de Dictamen Médico Legal (Orden Judicial según el SADCF)
- Recepción de indicios y/o elementos de comparación
- Apertura y descripción de indicios y/o elementos de comparación
- Toma muestra de indicios y/o elementos de comparación
- Inspección y levantamiento de indicios y/o elementos de comparación
- Registro de análisis en serie
- Registro de datos y resultados de los análisis digital y/o Formulario de análisis pericial en medio físico (digitalizado)
- Documento de la Autoridad Judicial que indica la corrección del número único y otro dato de referencia (p. ej: nombre de las partes) de la Solicitud de Dictamen Pericial.
- Citaciones a Corte relacionadas con el N.º DCF.
- Comunicaciones (registros de comunicación verbal o correos entrantes y salientes relacionado con el N° DCF)
- Recordatorios de la Autoridad Judicial
- Anexos varios a los procesos periciales. (El listado de anexos está dado por el catálogo de anexos del SADCF, p. ej.: cromatogramas, diagramas, croquis, etc.)
- Revisión por pares
- Dictamen pericial, ampliación o informe

\*Aparte de este registro, los demás registros pueden estar en el legajo del caso, dependiendo del tipo de caso o solicitud (por ejemplo, en el caso de una solicitud de inspección podría no estar presente el Apertura y descripción de indicios y/o elementos de comparación). o de Comunicación al personal de investigación del e<br>
el Servicios Forenses<br>
le Bictamen Médico Legal (Orden Judicial según el SADCF)<br>
de indicios y/o elementos de comparación<br>
vi descripción de indicios y/o elementos de

#### **Anexo 02**

#### **Algunos ejemplos de lo que no se corrige por Formulario Solicitud de Soporte del SADCF:**

- Cambiar la fecha ni usuario de un estado registrado a una orden de trabajo,
- Cambiar la fecha ni usuario de un estado registrado a un objeto o embalaje,
- Eliminar, modificar o incluir registros de ubicaciones de indicios,
- Cambiar la fecha de inicio o fin de un proceso pericial de apertura y análisis del SADCF
- Anular ni eliminar un Acta de un proceso pericial generado por el SADCF CONTRO CONTROL
- Crear embalajes ni objetos

#### **Anexo 03**

**Caratula para identificación de bitácoras de personal, uso de equipo, ingreso a bodegas de indicios y de documentación e ingreso a las secciones.**

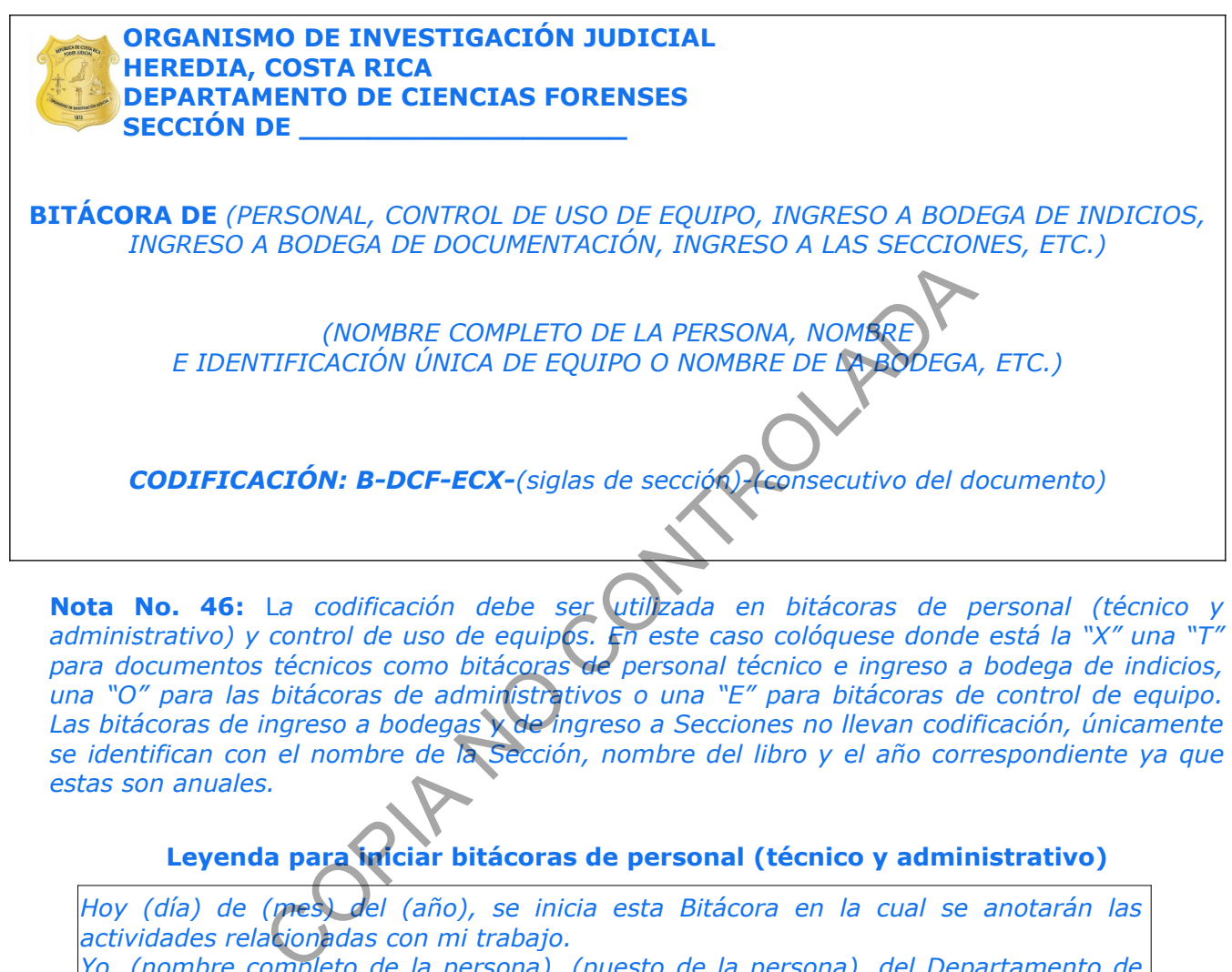

**Nota No. 46:** L*a codificación debe ser utilizada en bitácoras de personal (técnico y administrativo) y control de uso de equipos. En este caso colóquese donde está la "X" una "T" para documentos técnicos como bitácoras de personal técnico e ingreso a bodega de indicios, una "O" para las bitácoras de administrativos o una "E" para bitácoras de control de equipo. Las bitácoras de ingreso a bodegas y de ingreso a Secciones no llevan codificación, únicamente se identifican con el nombre de la Sección, nombre del libro y el año correspondiente ya que estas son anuales.*

**Leyenda para iniciar bitácoras de personal (técnico y administrativo)**

*Hoy (día) de (mes) del (año), se inicia esta Bitácora en la cual se anotarán las actividades relacionadas con mi trabajo.*

*Yo, (nombre completo de la persona), (puesto de la persona), del Departamento de Ciencias Forenses del Organismo de Investigación Judicial (O.I.J.), cédula (número de cédula de la persona), procedo a abrir esta bitácora.*

*(Nombre de la persona) (Firma de la persona) (Cédula de la persona) Heredia, Costa Rica*

*Yo, (nombre del Jefe de Sección), autorizo el uso de esta Bitácora:*

*(Firma Jefatura de Sección o Departamental) SELLO DE LA SECCIÓN*